## **USER MANUAL SISTEM PERMOHONAN PRAKTIKAL**

1. Laman utama Sistem Permohonan Praktikal. Halaman ini terdapat syarat-syarat permohonan praktikal yang telah ditetapkan oleh Jabatan Kehakiman Syariah Perak (JKSPK).

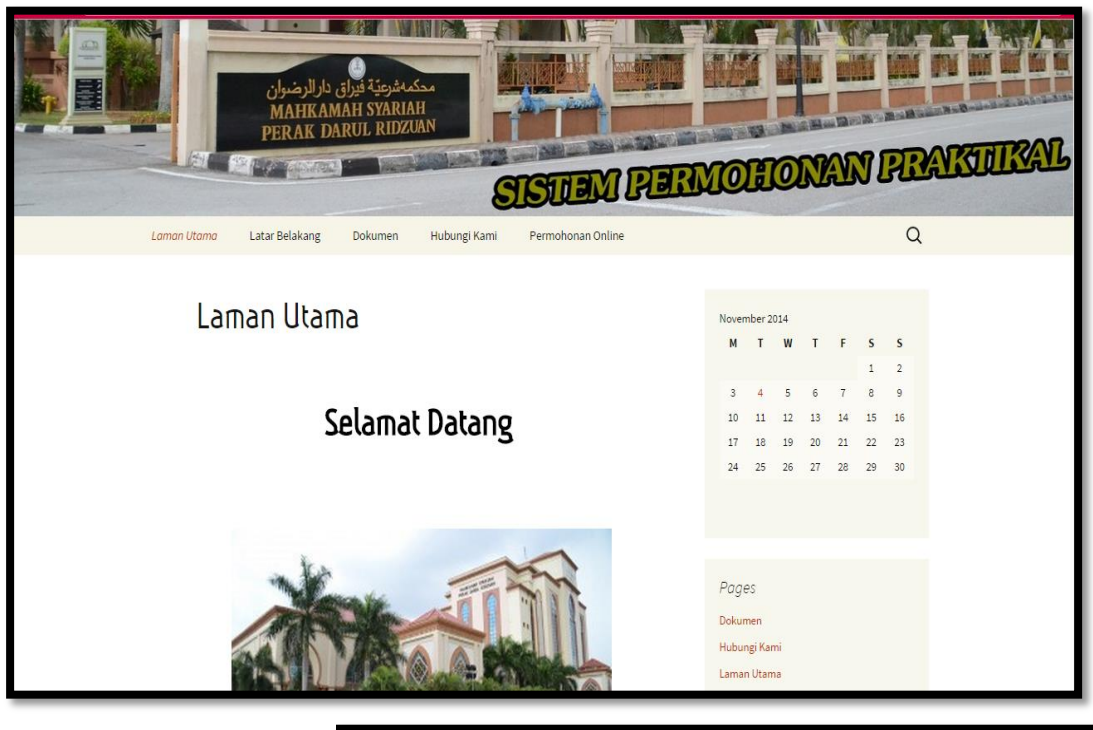

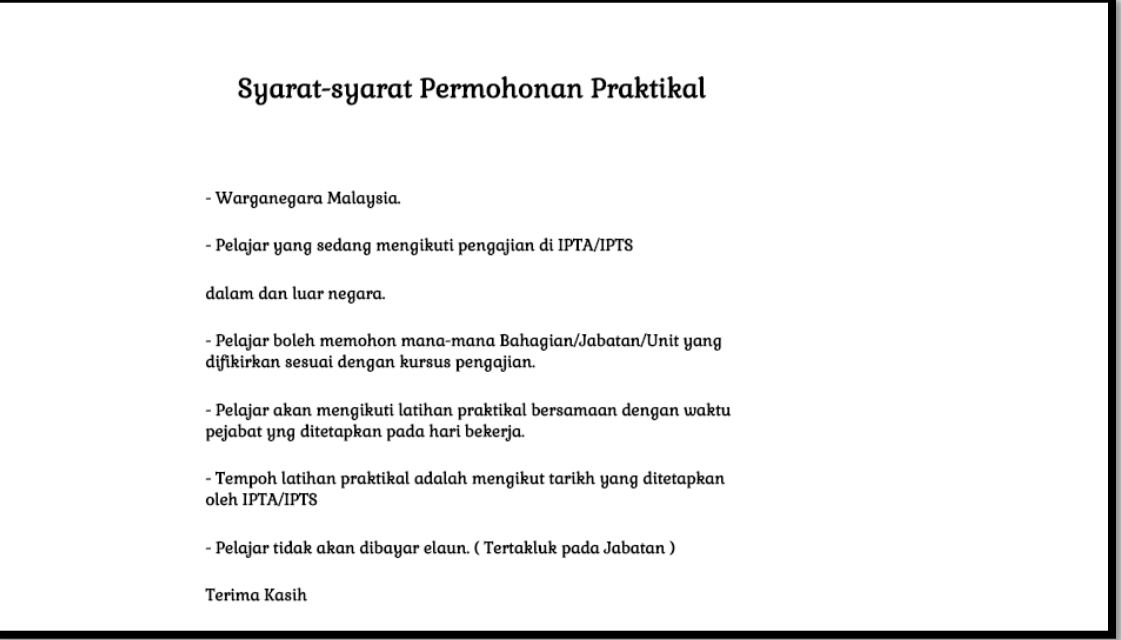

2. Halaman "Latar Belakang" mengandungi maklumat serta sejarah Jabatan Kehakiman Syariah Perak (JKSPK). Untuk mengetahui maklumat yang lebih lanjut mengenai sejarah JKSPK pemohon yang memohon bolehlah membaca di halaman ini.

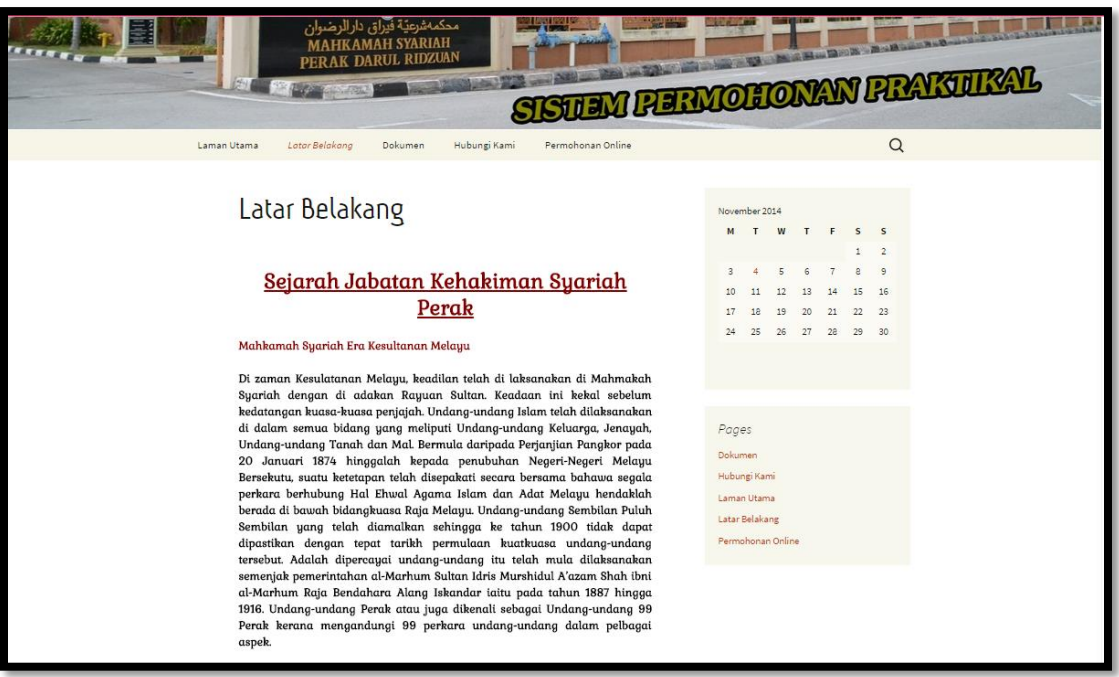

3. Bagi pemohon-pemohon yang layak menjalani latihan praktikal di Jabatan Kehakiman Syariah Perak anda perlulah memuat turun beberapa dokumen. Dokumen-dokumen tersebut haruslah diisi dan dibawa semasa hari pertama anda melapor diri di bahagian yang dipilih.

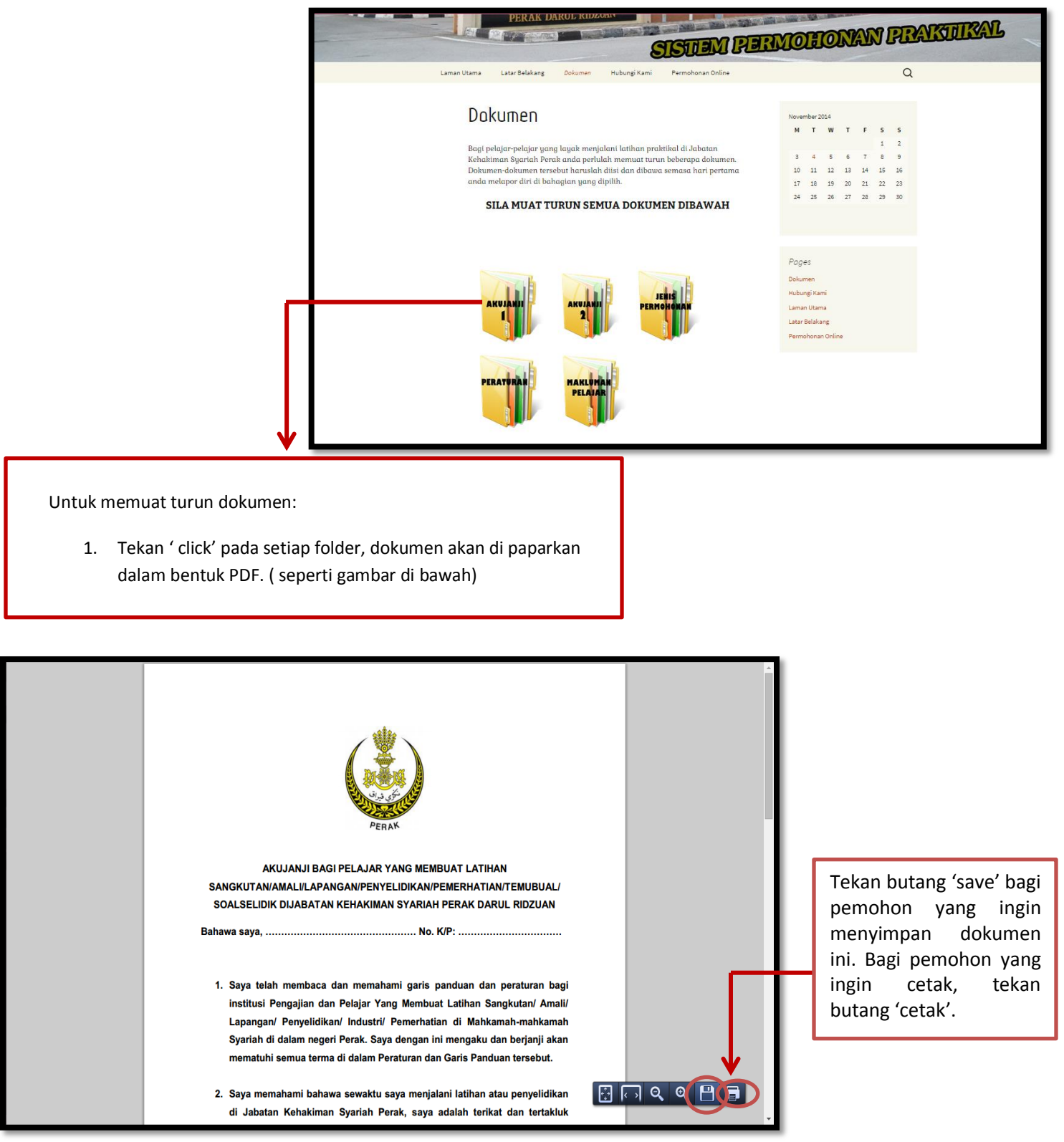

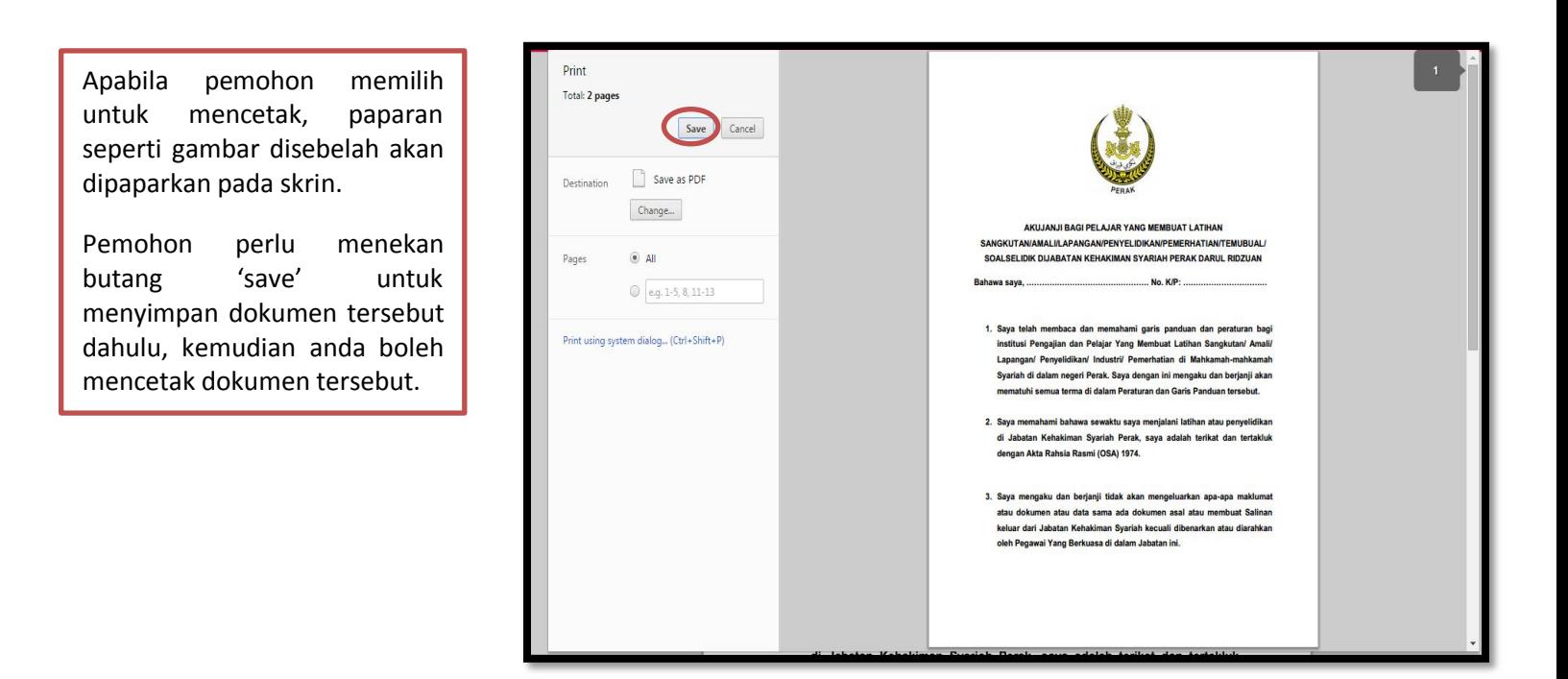

4. Halaman 'Hubungi Kami' mengandungi maklumat tentang setiap penyelia bagi setiap unit di JKSPK. Selain itu, sebarang maklumat lanjut anda boleh layari Laman sesawang kami http://syariah.perak.gov.my yang telah di paprkan di halaman 'Hubungi Kami'.

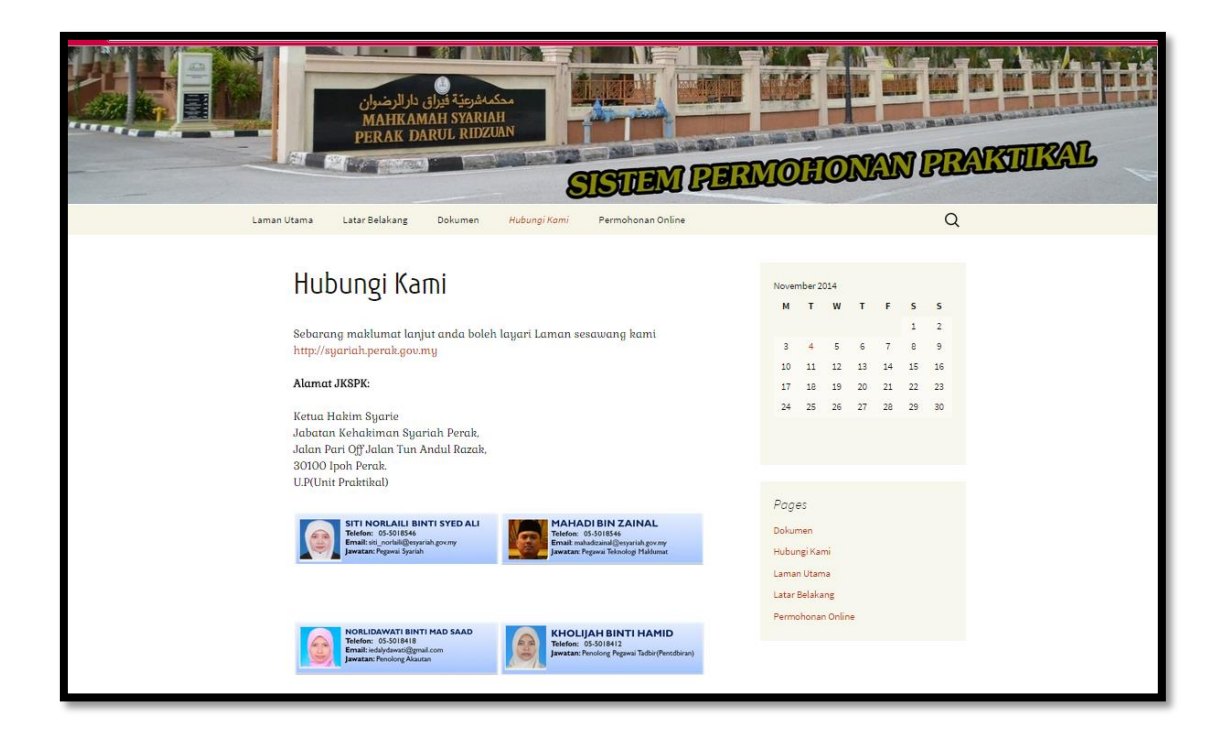

5. Permohonan online yang perlu diisi oleh pelajar atau pemohon.

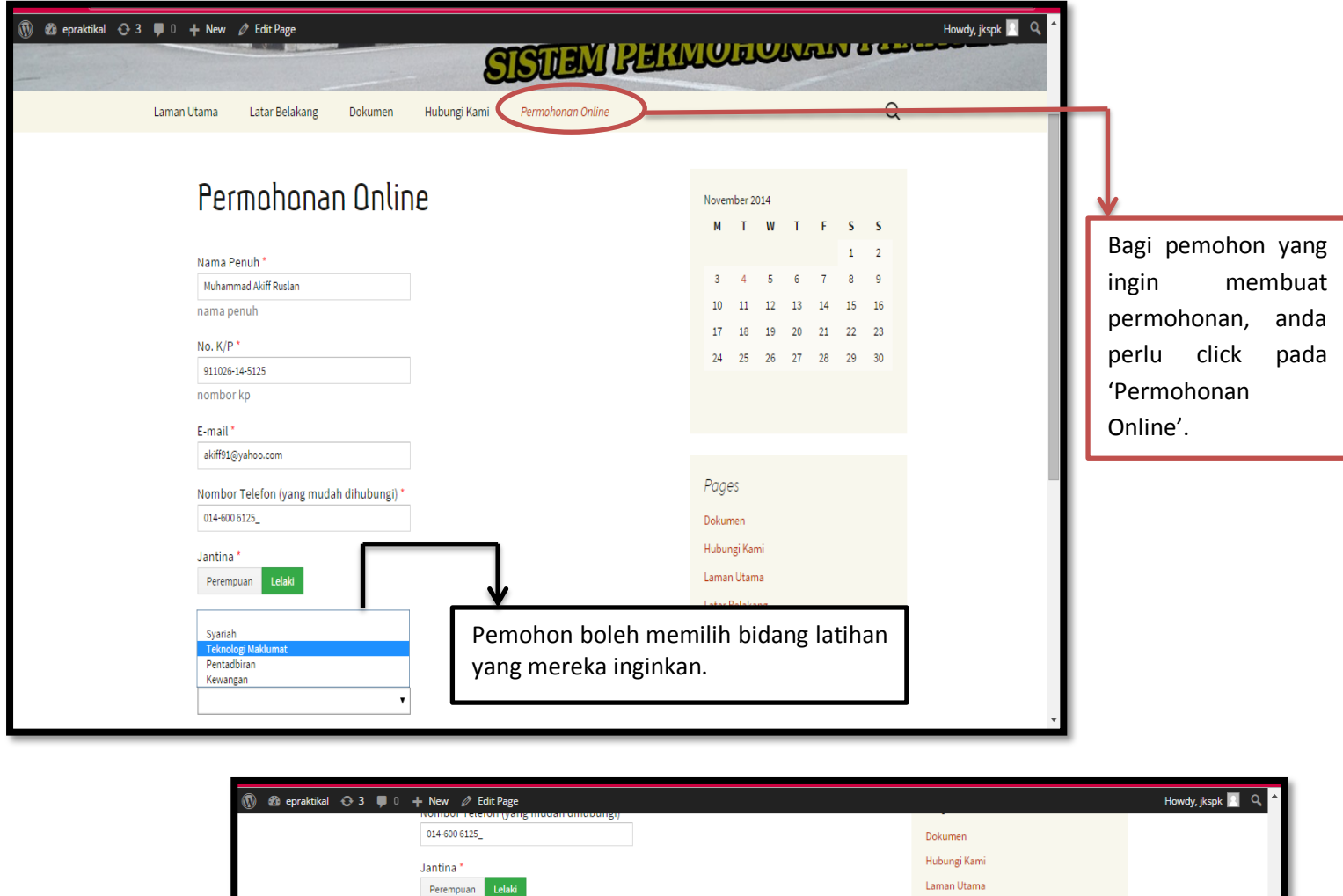

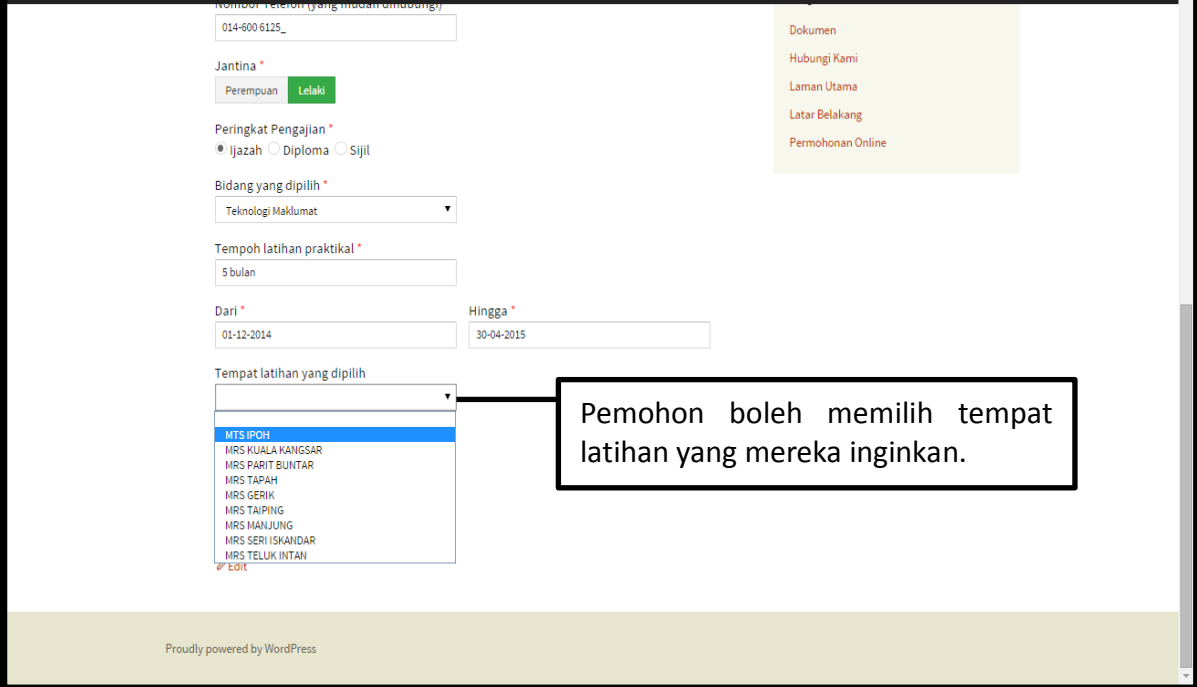

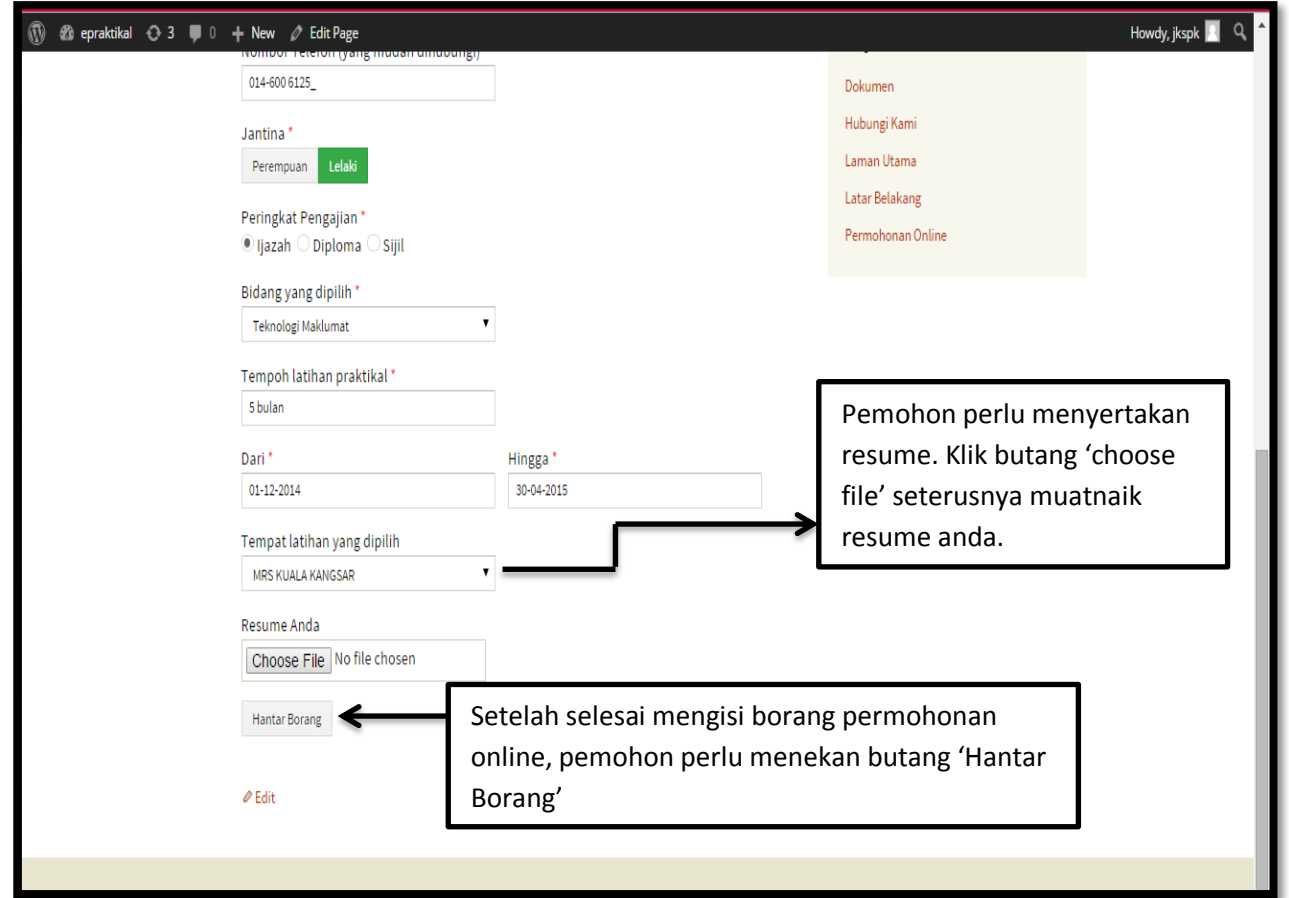

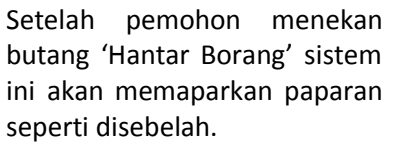

Ia menunjukkan bahawa data pemohon telah disimpan.

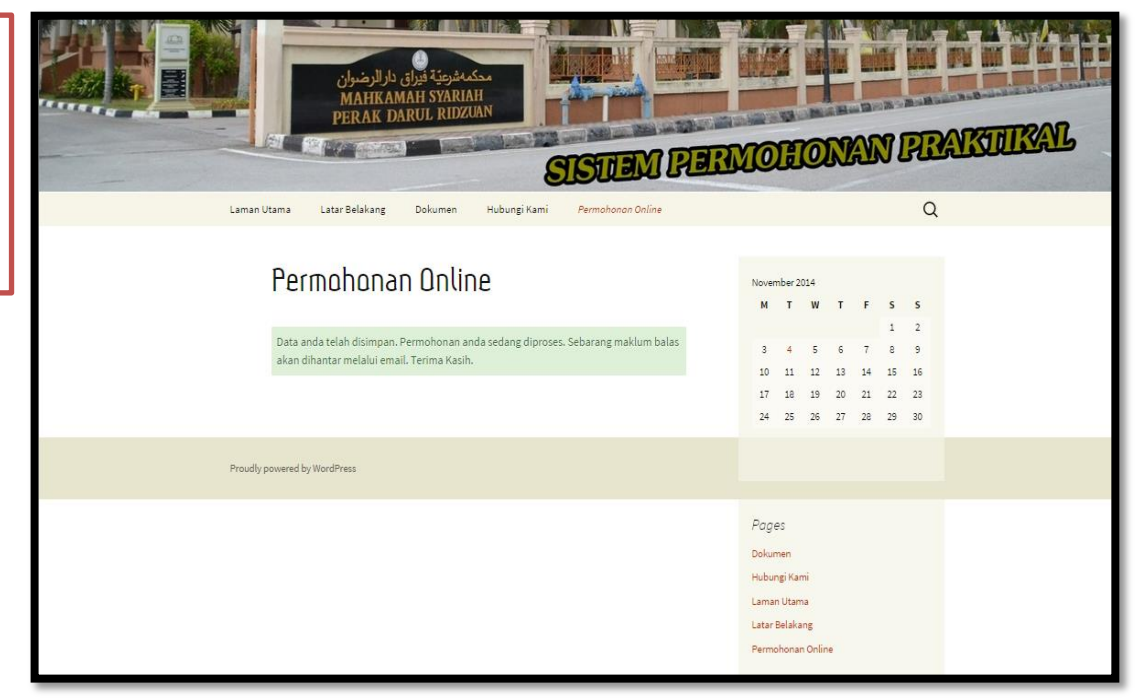